# MethBase: a reference methylome database

MethBase is a central reference methylome database created from public BS-seq datasets. It contains hundreds of methylomes from well studied organisms. For each methylome, Methbase provides methylation level at individual sites, hypo- or hyper-methylated regions, partially methylated regions, allele-specifically methylated regions, and detailed meta data and summary statistics. These results are generated with the MethPipe software package, a standalone, comprehensive pipeline for analyzing BS-seq data, both WGBS and RRBS.

#### **1** Access MethBase

MethBase is publicly available to the scientific community as a track hub in the UCSC Genome Browser. If you are using the main site of UCSC Genome Browser, the MethBase track hub is built in by default, you may select the MethBase tracks from the Public Hubs section of the UCSC Genome Browser (Figure 1). If you are using the a mirror site of UCSC Genome Browser, you may make the MethBase tracks available by loading the configuration file http://smithlab.usc.edu/trackdata/methylation/hub.txt (Figure 2). Please refer to Using UCSC Genome Browser Track Hubs for how to view unlisted hubs.

| Public H | lubs My                                  | / Hubs                                                                                                    |                       |                                                                          |
|----------|------------------------------------------|----------------------------------------------------------------------------------------------------|-----------------------|--------------------------------------------------------------------------|
| Display  | Hub<br>Name                              | Description                                                                                                    | Assemblies            | URL                                                                      |
|          | SDSU NAT                                 | Sense/antisense<br>gene/exon<br>expression<br>using<br>Affymetrix exon<br>array from<br>South Dakota<br>State<br>University, USA | rn4,mm9,hg19          | http://bioinformatics.sdstate.edu<br>/datasets/2012-NAT/hub.txt          |
| ۷        | DNA<br>Methylation                       | DNA<br>Methylation                                                                                                    | rheMac3,mm9,hg18,hg19 | http://smithlab.usc.edu<br>/trackdata/methylation/hub.txt                |
|          | Translation<br>Initiation<br>Sites (TIS) | Translation<br>Initiation Sites<br>(TIS) track                                                                                   | hg19                  | http://gengastro.1med.uni-<br>kiel.de/suppl/footprint<br>/Hub/tisHub.txt |

Figure 1: Select MethBase hub track from UCSC Genome Browser main site

| Public Hubs    | My Hubs        |                                 |
|----------------|----------------|---------------------------------|
| URL: http://sr | nithlab.usc.ed | u/trackdata/methylation/hub.txt |
| Add Hub        |                |                                 |

Figure 2: Add MethBase track hub in mirror sites of UCSC Genome Browser

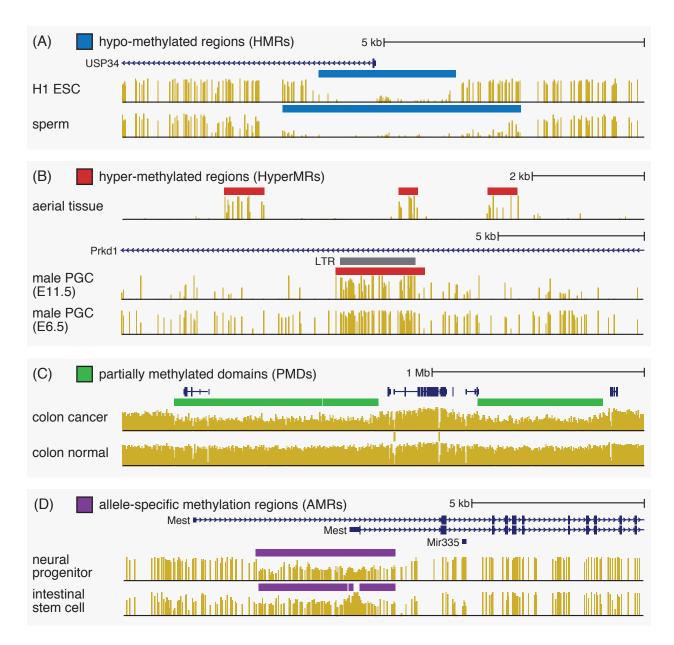

Figure 3: Examples of high-level methylation features available in MethBase through the UCSC Genome Browser track hub: (A) hypo-methylated regions (HMRs); (B) hyper-methylated regions (HyperMRs); (C) partially methylated domains (PMDs), and (D) allele-specific methylated regions (AMRs).

### 2 Select tracks for viewing

After you load the MethBase track hub setting file and go to the Genome Browser page, it shows the methylation level tracks and the HMR tracks of typical methylomes (Figure 3A).

Besides the default methylation tracks and HMR tracks, MethBase also provides a variety of other tracks, including coverage, hyper-methylated regions (Figure 3B), partially methylated domains (Figure 3C) and allele-specific methylated AMRs (Figure 3D). To display those tracks, you may go to the track setting page

in one of the three ways: 1) click the project name form the list of projects in Figure 5; 2) right click on of the viewable tracks, and select "Configure track settings" from the manu; or 3) go to the track description page and click the link "Go to track controls". In the track setting page (Figure 4), you can select additional samples from that project and modify the display settings of more types of data.

| Hansen-Human-2011 Track Setting    | js                                    |                             |
|------------------------------------|---------------------------------------|-----------------------------|
| Hansen-Human-202                   | 11                                    |                             |
| Maximum display mode: full 🔹 💽     | Submit Cancel <u>Reset to default</u> | e e                         |
|                                    |                                       | <u></u>                     |
| Select dataType ( <u>help</u> ):   |                                       |                             |
| partially methylated domain hide 🔹 | hypo methylated regions               | lense                       |
| Select subtracks by celltype:      |                                       |                             |
| Celltype + -                       |                                       |                             |
| Human AdenoPolyp 🛛 🖉               |                                       |                             |
| Human ColoCancer 📃                 |                                       |                             |
| Human ColonicMucosa 📃 🗌            |                                       |                             |
|                                    | le ●all (2 of 17 selected)            |                             |
| Celltype <sup>11</sup>             | DataType <sup>12</sup>                | Track Name <sup>‡3</sup>    |
|                                    | partially methylated domain           | Human AdenoPolyp PMD        |
|                                    | hypo methylated regions               | Human AdenoPolyp HMR        |
|                                    | methylation level                     | Human AdenoPolyp Meth       |
|                                    | coverage                              | Human_AdenoPolyp_Read       |
| ✓ hide ✓ Human AdenoPolyp          | 55101 Lgo                             | Human AdenoPolyp Allelic    |
|                                    | allele specific methylated regions    |                             |
|                                    | hypo methylated regions               | Human ColoCancer HMR        |
| dense     Human ColoCancer         | hypo methylated regions               | Human_ColonCancer_HMR       |
| 🗉 📶 🥕 Human ColoCancer             | methylation level                     | Human_ColonCancer_Meth      |
| 🗏 hide 🥒 🌽 Human ColoCancer        | coverage                              | Human_ColonCancer_Read      |
| 🗏 hide 🥒 🌽 Human ColoCancer        |                                       | Human_ColoCancer_Allelic    |
|                                    | allele specific methylated regions    |                             |
|                                    | hypo methylated regions               | Human_ColonicMucosa_HMR     |
| 🗖 📶 🥕 Human Colonic Mucosa         |                                       | Human_ColonicMucosa_Meth    |
| 🗖 hide 🥢 Human Colonic Mucosa      | coverage                              | Human_ColonicMucosa_Read    |
| 🗏 hide 🥒 🎢 Human Colonic Mucosa    |                                       | Human_ColonicMucosa_Allelic |
|                                    | allele specific methylated regions    | Human_ColonicMucosa_AMR     |
| 2 of 17 selected                   |                                       |                             |
|                                    |                                       |                             |

Figure 4: Track setting interface for selectting additional samples and tracks

Below the Browser, you will a list of public methylomes in MethBase under the **DNA Methylation** section (Figure 5). From the list, you may modify the display settings of several samples from a project.

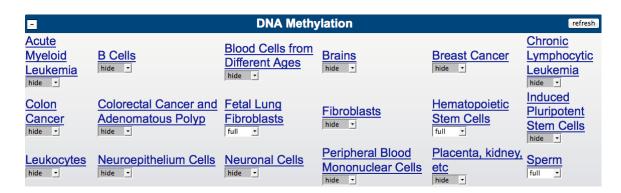

Figure 5: List of projects available in the MethBase, from the display settings of all tracks from that sample can be modified

# **3** View meta data and summary statistics

You can click on any track to go to the Description page for that track, which gives detailed meta and summary statistics about that methylome (Figure 6).

| Human_ColonicMucosa_Meth (hub_12967_HansenH                                                                                                    | uman201      | 1_HumanCo              | lonicMu    | cosaMeth)             |        |  |
|----------------------------------------------------------------------------------------------------|--------------|------------------------|------------|-----------------------|--------|--|
| Position: chr20:31,349,033-31,349,565<br>Total Bases in view: 533<br>Statistics on: 9 items covering 9 bases (1.69% coverage)<br>Average item spans 1.00 bases.<br>Average value 0.295745 min 0 max 0.6 standard deviation ( | ).253729     |                        |            |                       |        |  |
| Go to Colorectal Cancer and Adenomatous Polyp track controls                                                                                                    |              |                        |            |                       |        |  |
| Data last updated: 2013-06-05 10:33:23                                                                                                    |              |                        |            |                       |        |  |
| Description                                                                                                    | roto Mothu   | lation Covera          | no % C nC  | • #UMD #AM            | P #DMD |  |
| SampleBSHuman ColonCancercolorectal cancer0.98                                                                                                    |              | lation Covera<br>6.163 | 0.840      |                       | 682    |  |
| Human AdenoPolyp adenomatous polyp colon cancer 0.98                                                                                                    |              |                        |            |                       |        |  |
| Human_ColonicMucosa normal colonic mucosa         0.98                                                                                                    |              | 7.498                  |            |                       |        |  |
| Methods                                                                                                    |              |                        |            |                       |        |  |
| All analysis was done using a bisulfite sequnecing data analysi USC.                                                                                                    | s pipeline 🛽 | <u>/lethPipe</u> devel | oped in th | e <u>Smith lab</u> at |        |  |

Figure 6: Detailed meta data and summary statistics of methylomes

# 4 Download data for further analysis

There are two ways to download data files from MethBase. First, you may go to the Table Browser to download the data files of any tracks for additional analysis (Figure 7).

| clade: Mammal + genome: Human + assembly: Feb. 2009 (GRCh37/hg19) +                                                                        |
|----------------------------------------------------------------------------------------------------|
| group: DNA Methylation + track: Hematopoietic Stem Cells + add custom tracks track hubs                                                    |
| table:       hub_8415_Hodges2010_CD133HSC_HMR =       describe table schema                                                                |
| region hub_8415_Hodges2010_CD133HSC_HMR hub_8415_Hodges2010_CD133HSC_Meth tregions oposition chr19:35813704-35840993 lookup define regions |
| identif hub_8415_Hodges2010_CD133HSC_Reads<br>hub_8415_Hodges2010_HSC_HMR aste list upload list<br>hub_8415_Hodges2010_HSC_MMth            |
| filter: hub_8415_Hodges2010_HSC_Reads                                                                                                    |
| hub_8415_Hodges2010_BCell_HMR<br>Subtra hub_8415_Hodges2010_BCell_Meth                                                                     |
| hub_8415_Hodges2010_BCell_Reads<br>interst hub_8415_Hodges2010_Neut_HMR<br>hub_8415_Hodges2010_Neut_Meth<br>hub_8415_Hodges2010_Neut_Meth  |
| CORREL hub_8415_Hodges2010_Neut_Reads                                                                                                    |
| output format: all fields from selected table = Send output to Galaxy GREAT                                                                |
| output file: (leave blank to keep output in browser)                                                                                       |
| file type returned: <ul> <li>plain text</li> <li>gzip compressed</li> </ul>                                                                |
| get output summary/statistics                                                                                                    |

Figure 7: Download data from the Table Browser

Alternatively, you may click the **Download** link from the Description page of each methylome (Figure 6), which will direct you to the track data directory. The \*.meth.bw and \*.read.bw files contain methylation level and coverage information respectively at each CpG site. The \*.hmr.bb, \*.pmd.bb, \*.amr.bb files contain HMRs, PMDs and AMRs, and the \*.allelic.bw file gives the allelic score at each CpG site. To extract text files from these bigWig and bigBed files, you may use the bigWigToBedGraph and bigBedToBed utilities available from UCSC server.

#### 5 Contact

Please send emails to the methpipe mailing list at **methpipe@googlegroups.com** if you have any questions, suggestions or comments.

#### **6** References

Song Q, Decato B, Hong E, Zhou M, Fang F, Qu J, Garvin T, Kessler M, Zhou J, Smith AD (2013) A reference methylome database and analysis pipeline to facilitate integrative and comparative epigenomics. PLOS ONE (in press) [PDF]